## **Схема согласования плана-графика закупок**

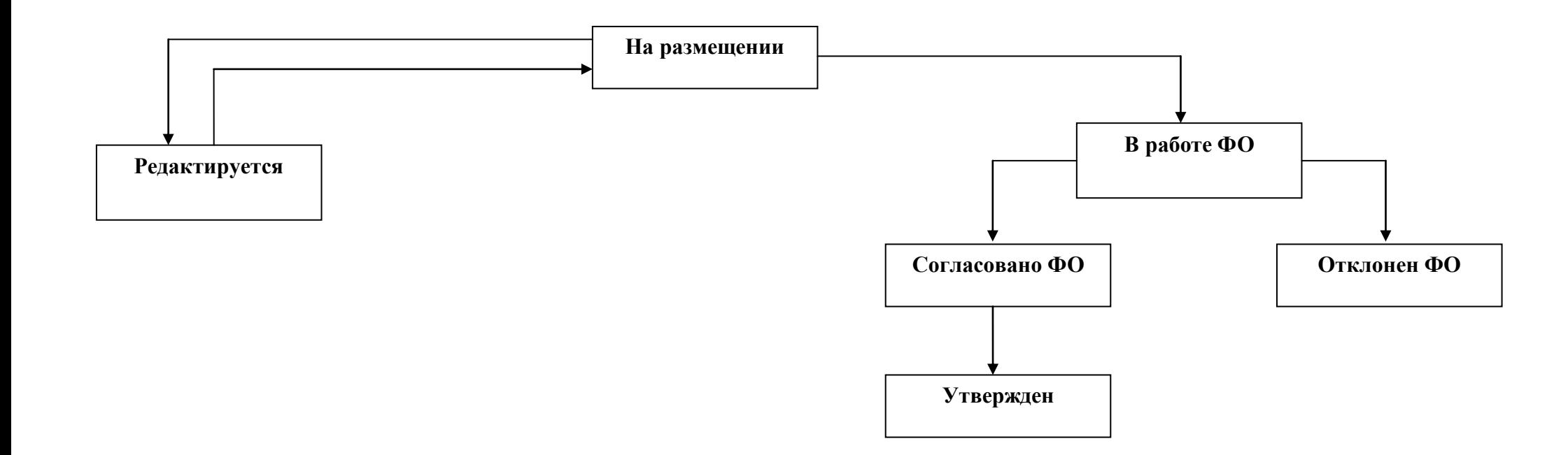

1. Из состояния «Редактируется» в состояние «На размещении» переводит заказчик.

2. Из состояния «На размещении» в состояние «Редактируется» переводит заказчик в случае, если экспортированная запись в ЕИС была удалена. Переход появляется при условии, что в поле «Статус обработки ЕИС» указано значение «Документ успешно обработан». В случае возникновения ошибок при экспорте в ЕИС, запись автоматически перейдет из состояния «На размещении» в состояние «Редактируется».

3. Из состояния «На размещении» в состояние «В работе ФО» перевод осуществляется автоматически после того, как заказчик в личном кабинете ЕИС отправит на контроль в ФО информацию о плане-графике закупок.

4. Из состояния «В работе ФО» в состояние «Согласовано ФО» переводит ФО с последующей выгрузкой положительного результата контроля в ЕИС и подписывает его в ЕИС.

5. Из состояния «В работе ФО» в состояние «Отклонен ФО» переводит ФО с последующей выгрузкой отрицательного результата контроля в ЕИС и подписывает его в ЕИС. План-график закупок переходит на вкладку «Планы-графики. Действующие», где заказчику необходимо формировать новую редакцию плана-графика закупок посредством операции «Формирование новой редакции документа».

6. Из состояния «Согласовано ФО» в состояние «Утвержден» переводится автоматически с присвоением реестровых номеров в течении 3 часов текущего дня (согласно регламенту ЕИС) после размещения в ЕИС плана-графика закупок с последующей выгрузкой в ЕСУБП.